## e-Paymentを利用した納税のフロー

- 1.GDTが運営するe-Paymentの提携銀行(注)へe-Paymentの利用を申請する(初回登録時のみ)
- 2. 提携銀行での登録が完了したら、e-Paymentへログインする
- 3.提携銀行を選択し、銀行の口座情報を入力する
- 4. 携帯 (SMS) に送られた認証コードを入力し、本人確認を行う
- 5.納税情報を入力すると、口座から自動で税金が引き落とされる
- 6.納税領収書を印刷し、申告書に添付する

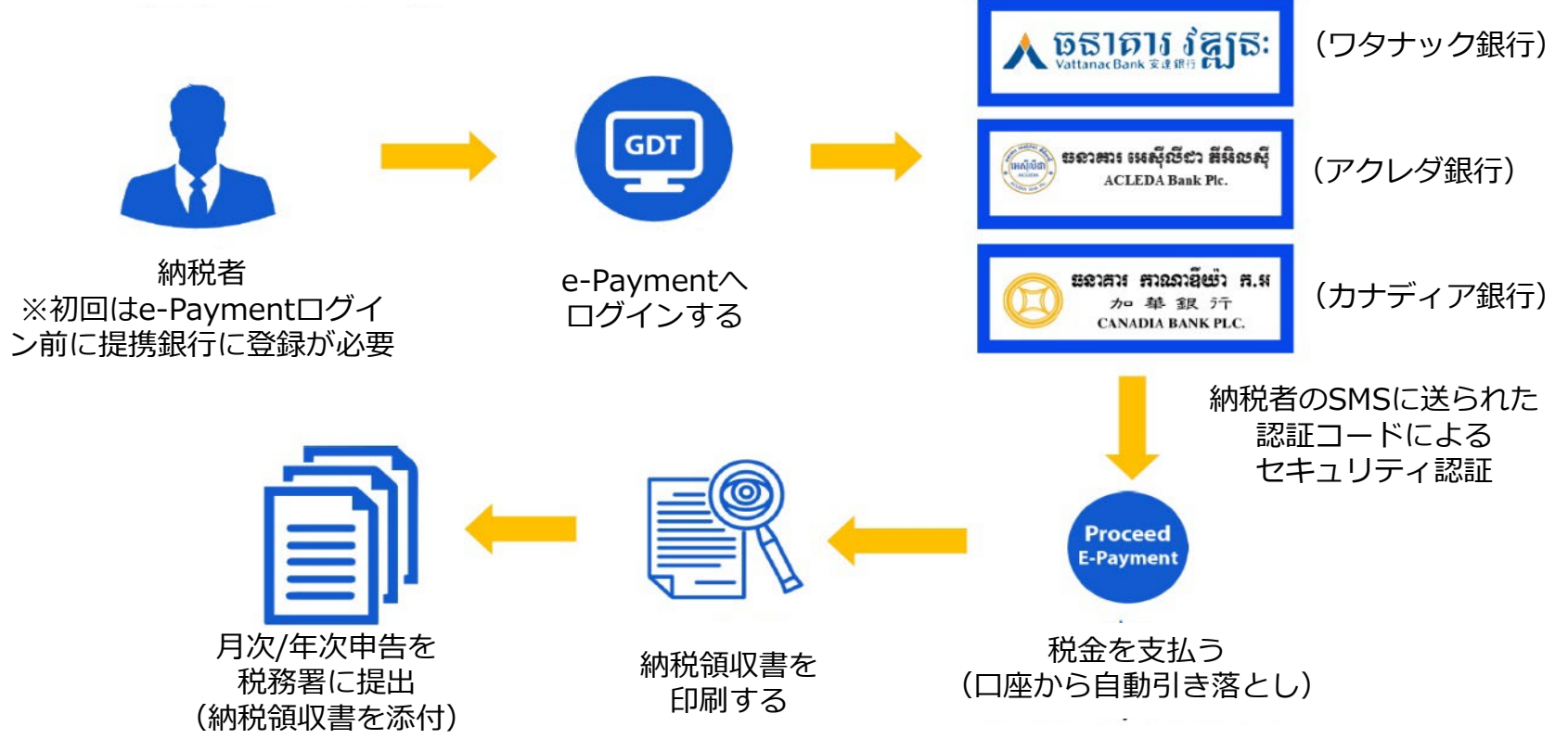

提携銀行を選択

(出所)カンボジア経済財政省租税総局(GDT)サイトよりジェトロ作成 (注)e-Paymentを導入しているのはアクレダ銀行、ワタナック銀行、カナディア銀行の3つの商業銀行。 その他3つの銀行が導入予定と発表されている。